## Email Bounce Report

Last Modified on 08/30/2022 1:46 pm EDT

This report, found under the*Reports (menu)* >*Find Reports* >*Email/Text/Marketing > Email (tab) > Email Bounce Listing,* is a tool to assist you in identifying email addresses that are repeatedly undeliverable. Use the list to identify which email addresses need to be corrected in order for future emails to be delivered.

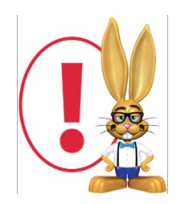

If you do not see this report option under the Reports menu, check your user permissions. (Gear icon > Settings > Users & Permissions > select a User > User Permissions left menu > Reports Category: Email Bounce Report).

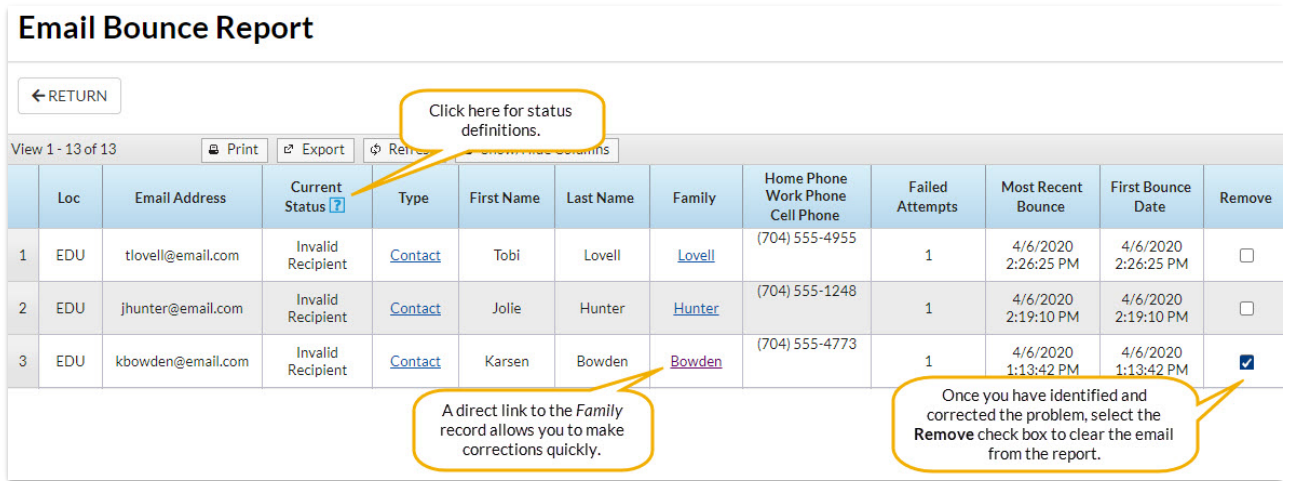

The report lists the*Email Address*, *Current Status*(see *Status Definitions* below), *Type, First & Last Name*, *Family Name*, telephone numbers, # of*Failed Attempts*, as well as*Most Recent* and*First Bounce* time stamps.

Use the*Remove* checkboxes to clear the email address from the report once your corrections have been made. You will be asked to confirm that the owner of the email address wishes to receive email communications from you.

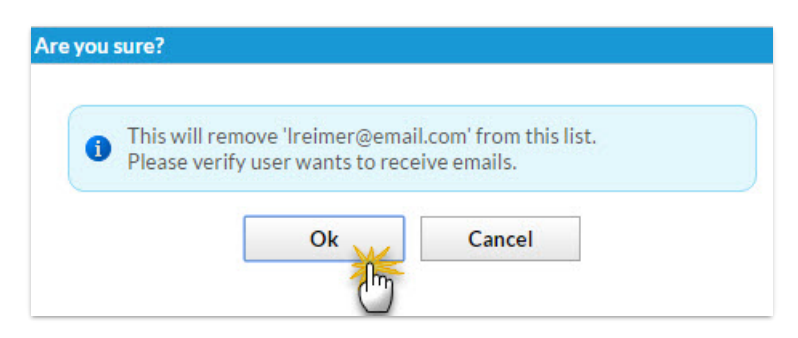

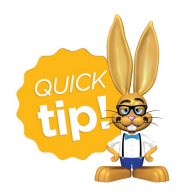

We recommend you run this report frequently and remove any blocked email addresses. If you check the box in the *Remove* column, the email address will be removed from the report after you make corrections.

## Status Definitions

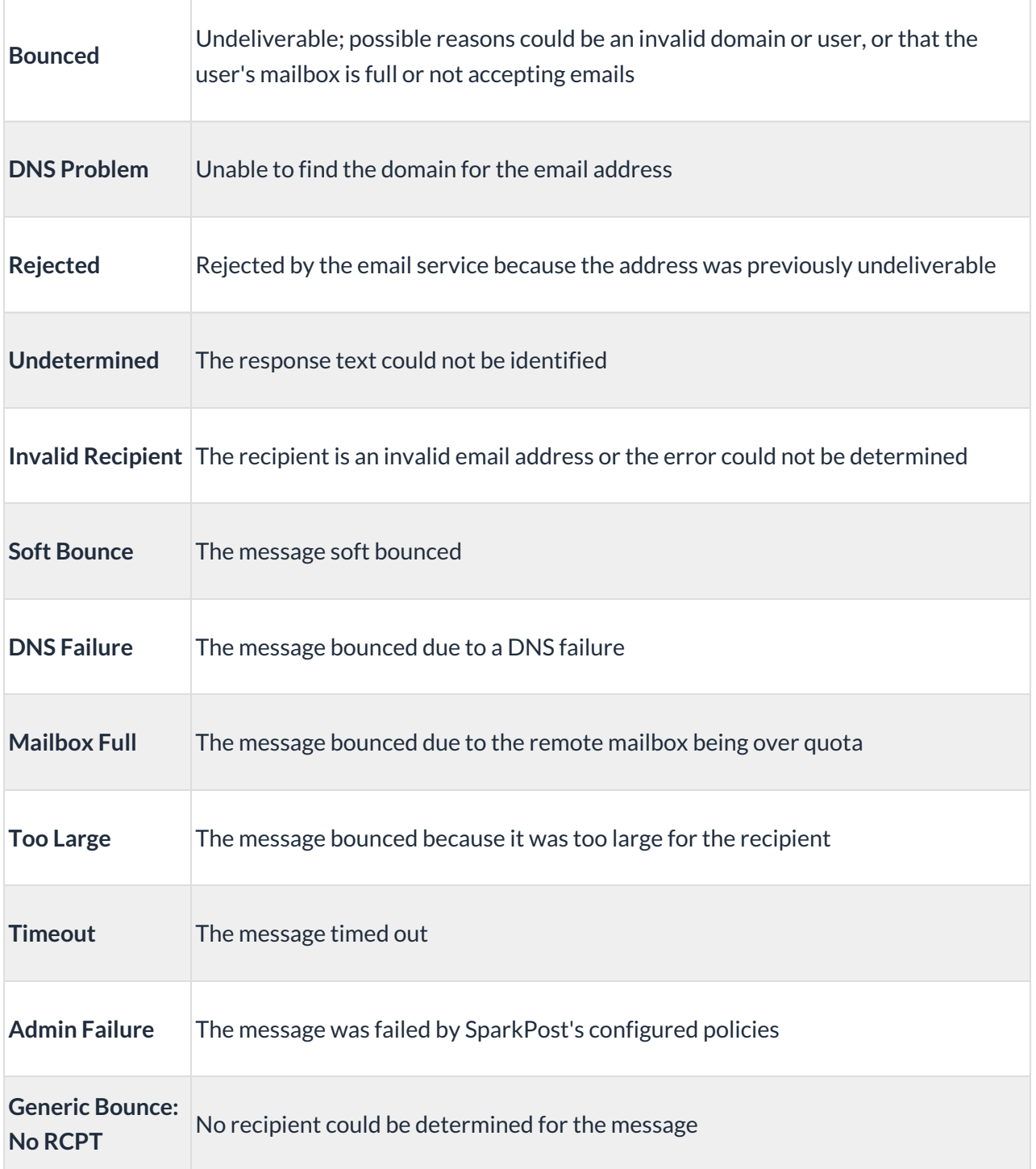

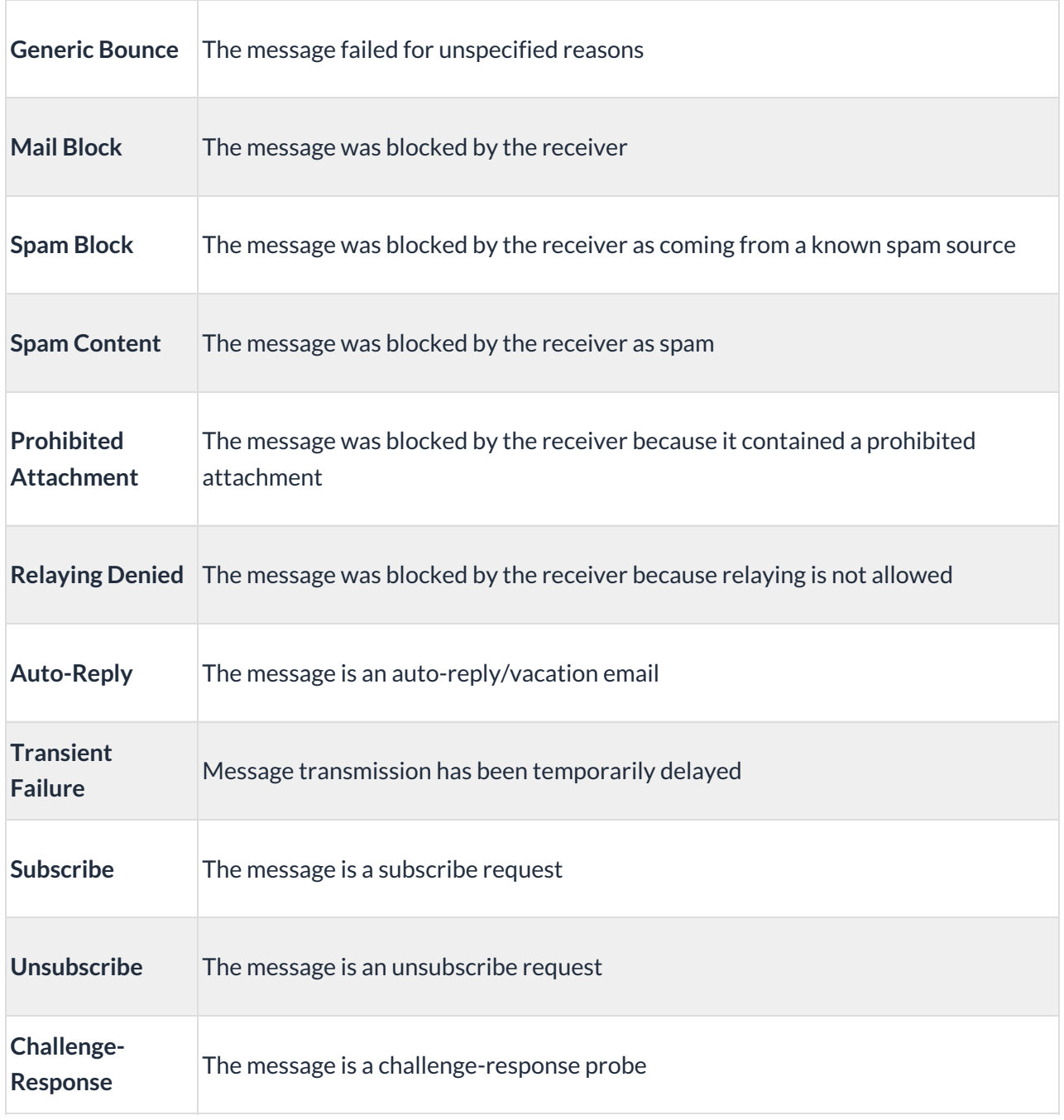

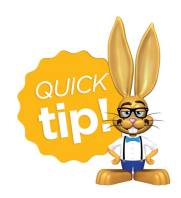

Save this as a frequently used report! Click the heart (icon) $\heartsuit$  next to a report name, the heart will change to red and the report will be listed under the*Reports (menu) > My [Reports](https://help.jackrabbitclass.com/help/favorite-reports-reports-menu)*for quick and easy access!